## Stavi naloge ponovno među neplaćene

Zadnje ažurirano12/09/2023 4:11 pm CEST

U modulu **Nalozi za plaćanje** plaćene naloge možemo vratiti u neplaćene.

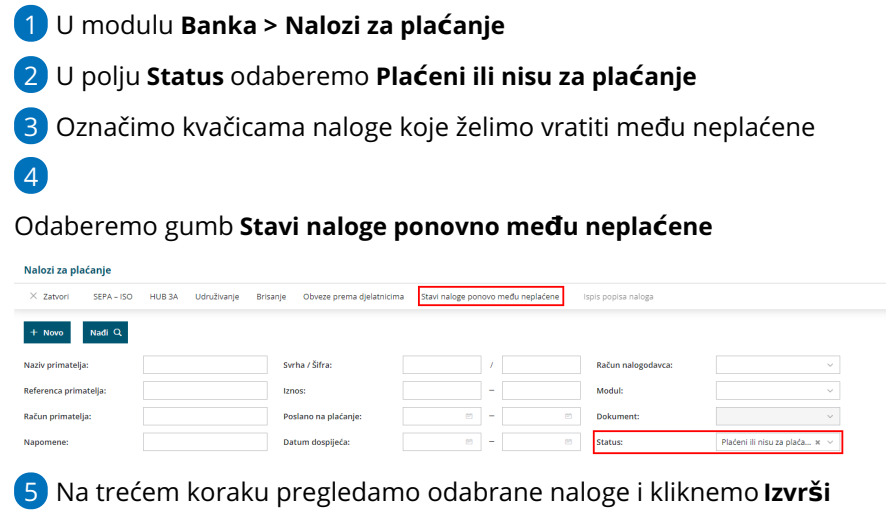

6 Klikom na **Izvrši** odabrani se nalozi na osnovnom pregledu vrate među neplaćene